1/14/2020

# Syllabi Upload Process

## Step-by-Step Instructions to Upload your Syllabi

Log into your My.Astate account

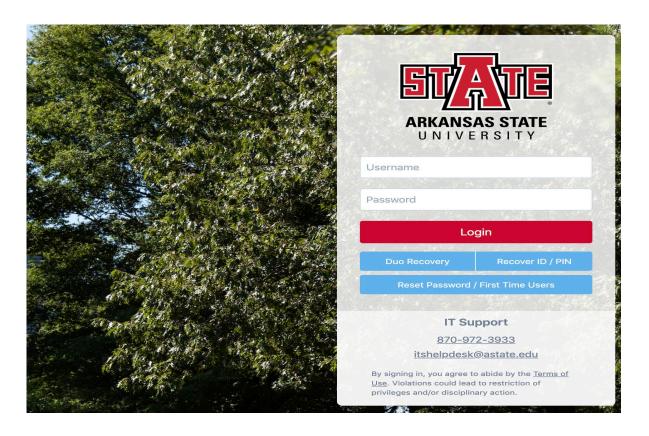

Click the "Syllabus Uploader" tile

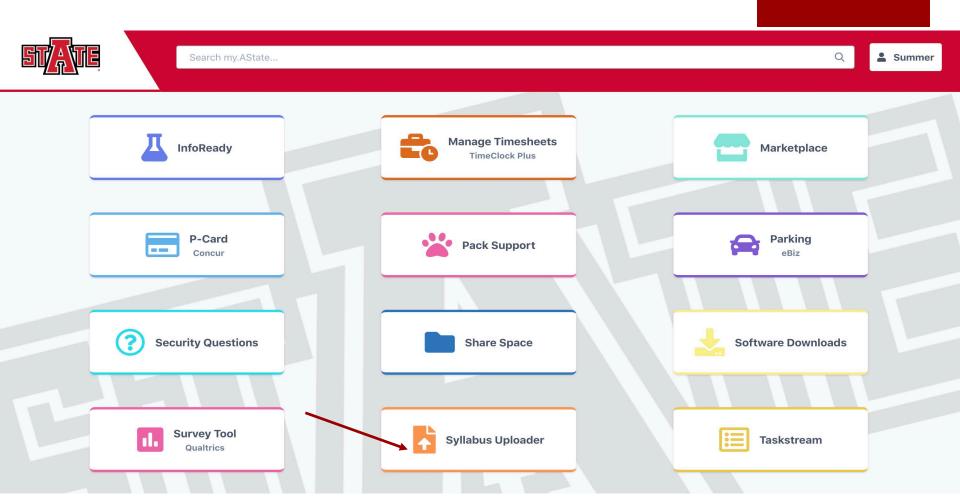

Choose the semester

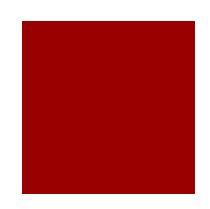

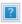

Logout

#### **Syllabus Upload System**

#### **Syllabi Content Guidelines**

- Every syllabus must include the course description from the latest Undergraduate or Graduate Bulletin
- Every syllabus must include the program-level student learning outcome/s in which the course supports
- Every syllabus should include course-level student learning outcomes
- If you are unsure about your program-level student learning outcomes, please contact your Department Chair, Assessment Leaders in your College, or the Office of Assessment
- For additional syllabi information, templates, and examples, please visit the Office of Assessment's webpage at http://www.astate.edu/a/assessment/how-to/Syllabi/index.dot

▶ Fall 2016

Summer 2016

Spring 2016

- Your course list should be visible
- Your course list will look similar to this one
- Click Green "Upload"

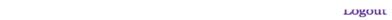

#### **Syllabus Upload System**

#### **Syllabi Content Guidelines**

- Every syllabus must include the course description from the latest Undergraduate or Graduate Bulletin
- Every syllabus must include the program-level student learning outcome/s in which the course supports
- · Every syllabus should include course-level student learning outcomes
- If you are unsure about your program-level student learning outcomes, please contact your Department Chair, Assessment Leaders in your College, or the Office of Assessment
- For additional syllabi information, templates, and examples, please visit the Office of Assessment's webpage at http://www.astate.edu/a/assessment/how-to/Syllabi/index.dot

| → Fall 2016   |                            |                               |  |
|---------------|----------------------------|-------------------------------|--|
| Upload Delete | [60179 - MKTG<br>6223:001] | STRATEGIC MARKETING-Full Term |  |
| Upload Delete | [61834 - MKTG<br>6223:250] | STRATEGIC MARKETING-Full Term |  |
| Summer 2016   |                            |                               |  |
| → Spring 2016 |                            |                               |  |

- Then, click the "choose file" button to upload your syllabi
- Please upload the appropriate syllabus for every CRN listed
- File type must be .doc, .docx, or .pdf

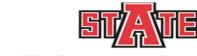

#### **Syllabus Upload System**

#### Home

#### **Syllabi Uploading Guidelines**

- Your syllabi must be a MS Word or a Portable Document File
- How do you know if your file is a MS Word or Portable Document File? Check the file extension (the letters after the period)
- · Only files that have .doc, .docx, or .pdf will be accepted
- If you accidentally upload the wrong syllabus, click the "delete" button and start over

Choose File no file selected

Upload File

After you have uploaded a syllabus for all CRNs, your page will have a blue button titled "syllabus". The file name has been automatically changed to the CRN and the blue "syllabus" button confirms your syllabus was loaded.

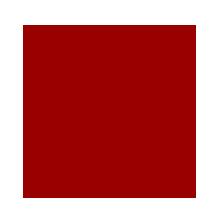

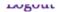

#### Syllabus Upload System

#### **Syllabi Content Guidelines**

- Every syllabus must include the course description from the latest Undergraduate or Graduate Bulletin
- Every syllabus must include the program-level student learning outcome/s in which the course supports
- Every syllabus should include course-level student learning outcomes
- If you are unsure about your program-level student learning outcomes, please contact your Department Chair, Assessment Leaders in your College, or the Office of Assessment
- For additional syllabi information, templates, and examples, please visit the Office of Assessment's webpage at http://www.astate.edu/a/assessment/how-to/Syllabi/index.dot
- Fall 2016
- Summer 2016

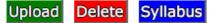

[30417 - MKTG 4043:0011

CONSUMER BEHAVIOR- 2nd Summer

Spring 2016

- After you have submitted all of your syllabi, click logout!
- You're done!
- Thank you!

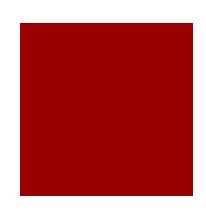

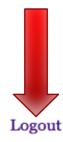

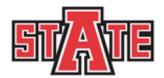

### **Syllabus Upload System**

#### Syllabi Content Guidelines

- Every syllabus must include the course description from the latest *Undergraduate or Graduate Bulletin*
- Every syllabus must include the program-level student learning outcome/s in which the course supports
- Every syllabus should include course-level student learning outcomes
- If you are unsure about your program-level student learning outcomes, please contact your Department Chair,
   Assessment Leaders in your College, or the Office of Assessment
- For additional syllabi information, templates, and examples, please visit the Office of Assessment's webpage at http://www.astate.edu/a/assessment/how-to/Syllabi/index.dot